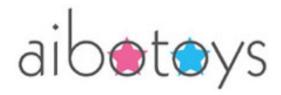

# Aibotoys Hangman v.1.0 - How to Install

- Step 1. DOWNLOAD the files from the web site at the location given to you when you purchased the software. This is your electronic delivery. Keep the files you download in a safe place so you always have a copy!
- Step 2. With your AIBO Programming Memory Stick in the reader, OPEN THE MEMORY STICK DRIVE from the My Computer icon. Your memory stick drive is usually drive E:\ or F:\ .

Note: Install \* ONLY \* on a Sony AIBO Programming Memory Stick model number ERA-MS016 or ERA-MS008.

Note: You absolutely need a Sony brand memory stick reader to program the AIBO Programming Memory Stick. Any other brand can corrupt the memory stick sooner or later.

If there are files already on the Programming Memory Stick, keep a backup of your important files if you had any. Then REMOVE the existing "open-r" directory on the Programming Memory Stick.

Step 3. Double-click the file "Aibotoys-Hangman-v1.0-ERS-xxx.zip" you downloaded. In Winzip, PRESS THE "EXTRACT" BUTTON on the tool bar, select the drive letter where your Programming Memory Stick is located (ex. E:\ or F:\ as in Step 2), make sure the "Use folder names" is selected, then press the "Extract" button to install the files.

Note: You will need a version of the WinZip program from <a href="http://www.winzip.com">http://www.winzip.com</a> for this installation.

Step 4. VERIFY that you now have the following files in your memory stick drive (Open your E:\ or F:\, as in step 2):

Aibotoys.txt

Aibotoys Hangman v. 1.0 user manual.pdf

Redist E.txt

Redist J.txt

OPEN-R\ (This directory contains about 3.5MB of data)

Step 5. Put your Programming Memory Stick in your AIBO, and enjoy the game!

Email us at contact@aibotoys.com if you need any help!

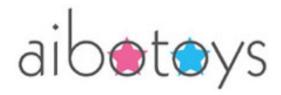

## Aibotoys Hangman v. 1.0 – How to Play

Aibotoys Hangman is an AIBO version of the traditional game "Hangman". In this game, AIBO randomly selects one word from its secret 100 words dictionary, and will tell you how many letters the word has. Your objective is to find out which word was chosen, before you miss 8 times!

Note: The Aibotoys Hangman program is made using Sony's R-Code technology and is very large. It requires approximately two minutes when waking up AIBO.

To play Hangman with AIBO, insert your Programming Memory Stick in AIBO and wake up your AIBO. The program will take about 2 minutes to start up, then AIBO will select a word. Afterwards, you will hear AIBO say how many blanks there are in the word, and ask you to select a letter. Press the left and right paw sensors until you hear the letter you want to try, and press the head sensor (ERS-310 owners: rotate the tail clockwise) to confirm. AIBO will then tell you if the letter was found or not, and will replace any blank you discovered by the appropriate letters. You have 8 chances for selecting the wrong letter, so be quick!

Note: All feedback from AIBO is given via audio instructions. Make sure to turn on the volume on AIBO so you can hear it.

## ERS-311/312 and ERS-31L Command Summary

- Hangman
  - Select next letter: Press AIBO's Left paw sensor (your Right hand)
  - Select previous letter: Press AIBO's Right paw sensor (your Left hand)
  - Confirm selected letter: Rotate the Tail Clockwise
  - Repeat the letters you found : Rotate the Tail Counter-Clockwise
  - Give up : Hold the Tail to the AIBO's Left for 3 seconds
- After a game ("Would you like to play again?")
  - Repeat the last word you had to guess: Rotate the Tail Counter-Clockwise
  - Change yes/no selection: Press AIBO's Left paw sensor (your Right hand)
  - Change yes/no selection: Press AIBO's Right paw sensor (your Left hand)
  - Confirm selection: Press the Head sensor (the "antenna" switch)

### ERS-220/220A Command Summary

- Hangman
  - Select next letter: Press AIBO's Left paw sensor (your Right hand)
  - Select previous letter: Press AIBO's Right paw sensor (your Left hand)
  - Confirm selected letter: Press the Head sensor (i.e. the "antenna")
  - Repeat the letters you found: Press the Back sensor (i.e. the round button)
  - Give up: Hold the Face sensor for 3 seconds
- After a game ("Would you like to play again?")
  - Repeat the last word you had to guess: Press the Back sensor (i.e. the round button)
  - Change yes/no selection: Press AIBO's Left paw sensor (your Right hand)
  - Change yes/no selection: Press AIBO's Right paw sensor (your Left hand)
  - Confirm selection: Press the Head sensor (i.e. the "antenna")

### ERS-210/210A Command Summary

- Hangman
  - Select next letter: Press AIBO's Left paw sensor (your Right hand)
  - Select previous letter : Press AIBO's Right paw sensor (your Left hand)
  - Confirm selected letter: Press the Head sensor
  - Repeat the letters you found : Press the Back sensor
  - Give up: Hold the Jaw sensor for 3 seconds
- After a game ("Would you like to play again?")
  - Repeat the last word you had to guess: Press the Back sensor
  - Change yes/no selection: Press AIBO's Left paw sensor (your Right hand)
  - Change yes/no selection : Press AIBO's Right paw sensor (your Left hand)
  - Confirm selection : Press the Head sensor

# General precautions when using your Aibo

The following precautions should always be taken when using your Aibo, whether using Aibotoys Hangman or not:

- Never apply pressure against AIBO's articulations, especially when trying to activate a sensor while Aibo is moving;
- Don't allow your Aibo to swing it's head rapidly between different pink objects; you should not leave pink objects around if AIBO's ball tracking is going to be used;
- When starting your Aibo, don't let it rest on a sticky surface, such as the supplied game board or tile flooring.

Aibotoys, Aibotoys Hangman and related contents are trademarks (TM) and copyright (C) 2005 Christian Meunier. "AIBO", AIBO Logo, "OPEN-R", and OPEN-R Logo are registered trademarks of Sony Corporation. "AIBO Master Studio", "R-CODE", "Memory Stick", and Memory Stick Logo are trademarks of Sony Corporation. Other trademarks are the property of their respective owners.

Made in Canada. Aibotoys web site: http://www.aibotoys.com 2005/07/01 IMPORTANT--READ CAREFULLY: This End-User License Agreement ("EULA") is a legal agreement between you (either an individual or a single entity) and Christian Meunier for the software product identified above, which includes computer software and may include associated media, printed materials, and "online" or electronic documentation ("SOFTWARE PRODUCT"). By installing, copying, or otherwise using the SOFTWARE PRODUCT, you agree to be bound by the terms of this EULA. If you do not agree to the terms of this EULA, do not download, install, store, copy or use any part of the SOFTWARE PRODUCT.

### SOFTWARE PRODUCT LICENSE

The SOFTWARE PRODUCT is protected by copyright laws and international copyright treaties, as well as other intellectual property laws and treaties. The SOFTWARE PRODUCT is licensed, not sold.

### 1. GRANT OF LICENSE. This EULA grants you the following rights:

- \* Software License. If you have bought a copy of the SOFTWARE PRODUCT from Christian Meunier or an authorized reseller, Christian Meunier grants you the right to make copies of the SOFTWARE PRODUCT for backup and archival purposes. If you have bought a copy of the SOFTWARE PRODUCT from Christian Meunier or an authorized reseller, you may install and use as many copies of the SOFTWARE PRODUCT as you need for your own, personal use.
- \* Software License. Apart from the case described above, you do not have a licensed copy and thus are not allowed to download, install, store, copy or use any part of the SOFTWARE PRODUCT.
- \* Reproduction and Distribution. You may NOT reproduce and distribute any copies of the SOFTWARE PRODUCT without the prior permission of Christian Meunier. If such permission is granted, then each copy shall be a true and complete copy, including all copyright and trademark notices, and shall be accompanied by a copy of this EULA.

#### 2. DESCRIPTION OF OTHER RIGHTS AND LIMITATIONS.

- \* Maintenance of Copyright Notices. You must not remove or alter any copyright notices on all copies of the SOFTWARE PRODUCT.
- \* Limitations on Reverse Engineering, Decompilation, and Disassembly. You may not reverse engineer, decompile, or disassemble the SOFTWARE PRODUCT, except and only to the extent that such activity is expressly permitted by applicable law notwithstanding this limitation.
- \* Separation of Components. The SOFTWARE PRODUCT is licensed as a single product. Its component parts may not be separated for use on more than one CPU.
- \* Rental. You may rent, lease, or lend the SOFTWARE PRODUCT, provided either you or the person being rent, leased or lent the SOFTWARE PRODUCT is legally bound to this license and responsible for its application, until the SOFTWARE PRODUCT is returned.
- \* Support Services. Christian Meunier may provide you with support services related to the SOFTWARE PRODUCT ("Support Services"). Use of Support Services is governed by the policies and programs described in the user manual, in "online" documentation, and/or in other materials provided by Christian Meunier. Any supplemental software code provided to you as part of the Support Services shall be considered part of the SOFTWARE PRODUCT and subject to the terms and conditions of this EULA. With respect to technical information you provide to Christian Meunier as part of the Support Services, Christian Meunier may use such information for its business purposes, including for product

support and development. Christian Meunier will not utilize such technical information in a form that personally identifies you.

- \* Software Transfer. You may permanently transfer all of your rights under this EULA (i) provided you retain no copies; (ii) you transfer all of the SOFTWARE PRODUCT (including all component parts, the media and printed materials), and (iii) the recipient agrees to the terms of this EULA.
- \* Termination. Without prejudice to any other rights, Christian Meunier may terminate this EULA if you fail to comply with the terms and conditions of this EULA. In such event, you must destroy all copies of the SOFTWARE PRODUCT and all of its component parts.
- 4. COPYRIGHT. All title, including but not limited to copyrights, in and to the SOFTWARE PRODUCT and any copies thereof are owned by Christian Meunier or its suppliers. All title and intellectual property rights in and to the content which may be accessed through use of the SOFTWARE PRODUCT is the property of the respective content owner and may be protected by applicable copyright or other intellectual property laws and treaties. This EULA grants you no rights to use such content. All rights not expressly granted are reserved by Christian Meunier.
- 5. EXPORT RESTRICTIONS. You agree that you will not export or re-export the SOFTWARE PRODUCT to any country, person, entity or end user subject to U.S.A. export restrictions. Restricted countries currently include, but are not necessarily limited to Cuba, Iran, Iraq, Libya, North Korea, Sudan, and Syria. You warrant and represent that neither the U.S.A. Bureau of Export Administration nor any other federal agency has suspended, revoked or denied your export privileges.
- 6. NO WARRANTIES. Christian Meunier expressly disclaims any warranty for the SOFTWARE PRODUCT. THE SOFTWARE PRODUCT AND ANY RELATED DOCUMENTATION IS PROVIDED "AS IS" WITHOUT WARRANTY OR CONDITION OF ANY KIND, EITHER EXPRESS OR IMPLIED, INCLUDING, WITHOUT LIMITATION, THE IMPLIED WARRANTIES OR CONDITIONS OF MERCHANTABILITY, FITNESS FOR A PARTICULAR PURPOSE, OR NONINFRINGEMENT. THE ENTIRE RISK ARISING OUT OF USE OR PERFORMANCE OF THE SOFTWARE PRODUCT REMAINS WITH YOU.
- 7. LIMITATION OF LIABILITY. In no event shall Christian Meunier or its suppliers be liable for any damages whatsoever (including, without limitation, damages for loss of business profits, business interruption, loss of business information, or any other pecuniary loss) arising out of the use of or inability to use the SOFTWARE PRODUCT, even if Christian Meunier has been advised of the possibility of such damages. Because some states and jurisdictions do not allow the exclusion or limitation of liability for consequential or incidental damages, the above limitation may not apply to you.

#### MISCELLANEOUS

This EULA is governed by the laws of the Province of Quebec, Canada. Each of the parties hereto irrevocably attorns to the jurisdiction of the courts of the Province of Quebec and further agrees to commence any litigation which may arise hereunder in the courts located in the Judicial District of Montreal, Province of Quebec.

If this product was acquired outside Canada, then local laws may apply.

Should you have any questions concerning this EULA, or if you desire to contact Christian Meunier for any reason, please contact Aibotoys (c/o Christian Meunier) at <a href="http://www.aibotoys.com">http://www.aibotoys.com</a>, <a href="http://www.aibotoys.com">contact@aibotoys.com</a>.

Si vous avez acquis le logiciel au CANADA, la garantie limitée suivante vous concerne : GARANTIE LIMITÉE

EXCLUSION DE GARANTIES. Christian Meunier renonce entièrement à toute garantie pour le LOGICIEL. Le LOGICIEL et toute autre documentation s'y rapportant sont fournis « comme tels » sans aucune garantie quelle qu'elle

soit, expresse ou implicite, y compris, mais ne se limitant pas aux garanties implicites de la qualité marchande, d'adaptation à un usage particulier ou d'absence de violation des droits des tiers. Le risque total découlant de l'utilisation ou de la performance du LOGICIEL est entre vos mains.

LANGUE ANGLAISE. Christian Meunier et vous, convenons mutuellement que toute la documentation relative au LOGICIEL sera fournie en anglais uniquement.

ABSENCE DE RESPONSABILITÉ POUR LES DOMMAGES. Christian Meunier et ses fournisseurs ne pourront être tenus responsables en aucune circonstance de tout dommage quel qu'il soit (y compris mais non de façon limitative les dommages directs ou indirects causés par la perte de bénéfices commerciaux, l'interruption des affaires, la perte d'information commerciale ou toute autre perte pécuniaire) résultant de l'utilisation ou de l'impossibilité d'utilisation de ce produit, et ce, même si Christian Meunier a été avisé de l'éventualité de tels dommages. Parce que certains états/juridictions ne permettent pas l'exclusion ou la limitation de responsabilité relative aux dommages indirects ou consécutifs, la limitation ci-dessus peut ne pas s'appliquer à votre égard.

La présente Convention est régie par les lois de la province de Quebec, Canada. Chacune des parties à la présente reconnaît irrévocablement la compétence des tribunaux de la province du Québec et consent à instituer tout litige qui pourrait découler de la présente auprès des tribunaux situés dans le district judiciaire de Montréal, province du Québec.

Au cas où vous auriez des questions concernant cette licence ou que vous désiriez vous mettre en rapport avec Christian Meunier pour quelque raison que ce soit, veuillez contacter Aibotoys (a/s Christian Meunier) à <a href="http://www.aibotoys.com">http://www.aibotoys.com</a>, <a href="http://www.aibotoys.com">contact@aibotoys.com</a>.

END-USER LICENSE AGREEMENT v.1.0 for CHRISTIAN MEUNIER'S AIBOTOYS HANGMAN v. 1.0